# *Manuale*

# **Programmatore PRG007 per settare funzionalmente gli allarmi acustici**

**Ref. ABS15090**

Le informazioni tecniche incluse nel seguente manuale sono da ritenersi puramente indicative e l'azienda produttrice non si assume alcuna responsabilità relativamente alle stesse.

Il personale tecnico preposto all'installazione è tenuto a verificare con la dovuta diligenza e sotto la propria responsabilità le informazioni riportate a secondo il tipo di vettura (es. punti di connessione specifici del modello).

# *COMPOSIZIONE KIT NECESSARI PER LA PROGRAMMAZIONE*

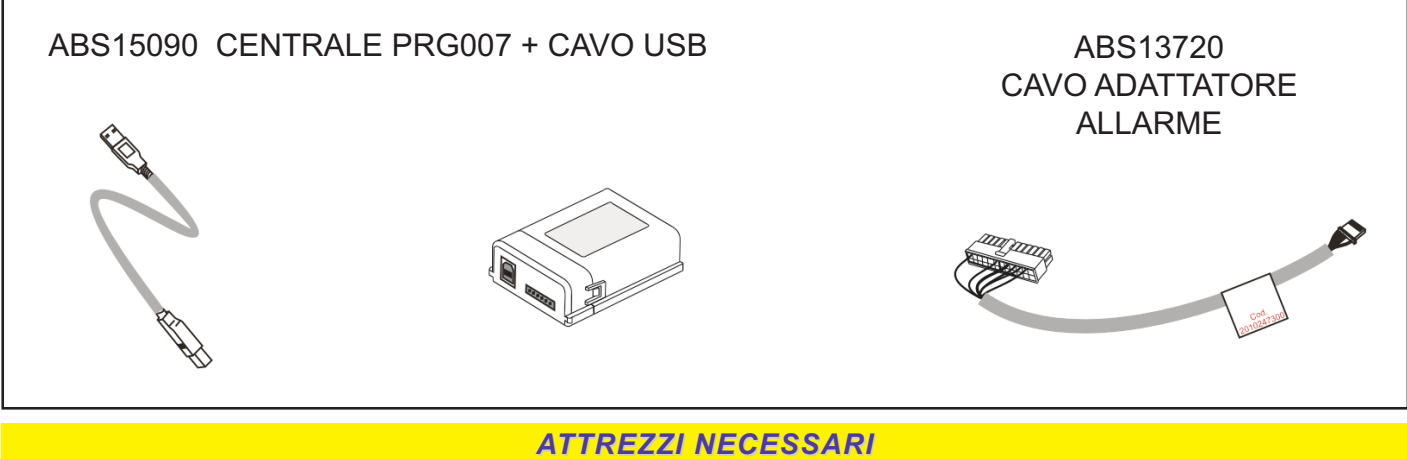

#### PERSONAL COMPUTER

#### **REQUISITI necessari PC**

**SISTEMA OPERATIVO** Microsoft Windows® XP Home, XP Professional, Vista, Windows 7 **NB** Il programmatore non è compatibile con sistemi operativi Apple Mac, Linux. Porta USB disponibile.

**NOTE:** Qualora fosse la prima volta che si effettua una programmazione delle centrali allarme MetaSystem, sarà necessario installare l'applicativo.

Per permettere il regolare download e la successiva installazione, verificare che il PC abbia le autorizzazioni di amministrazione necessarie.

Connettersi ad INTERNET accedendo al portale MetaSystem digitando l'indirizzo *www.metasystem.it/cardealer* selezionare il relativo logo di appartenenza, quindi la categoria allarme / cliccare su "SW programmazione PRG007".

# *INSTALLAZIONE MICROSOFT FRAMEWORK*

Per la corretta installazione dell'applicativo programmatore, è necessario che sul PC sia presente il MICROSOFT FrameWork 4.0.

Per facilitare l'eventuale installazione, sul portale è presente il link dove è possibile scaricare l'applicazione gratuitamente.

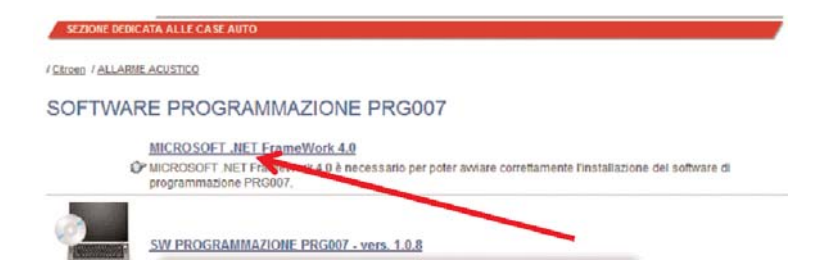

#### *DOWNLOAD APPLICATIVO*

Cliccare su "SW programmazione PRG007".

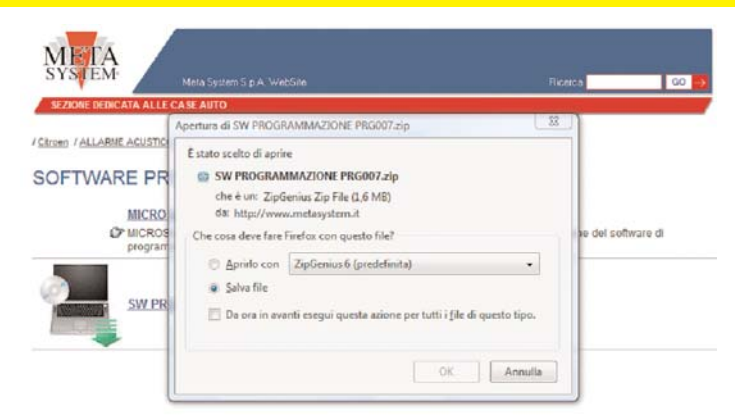

# Selezionare "**APRI**"o "**APRIRLO CON**" " Selezionare nella tendina il programma

necessario per effettuare l'UNZIP

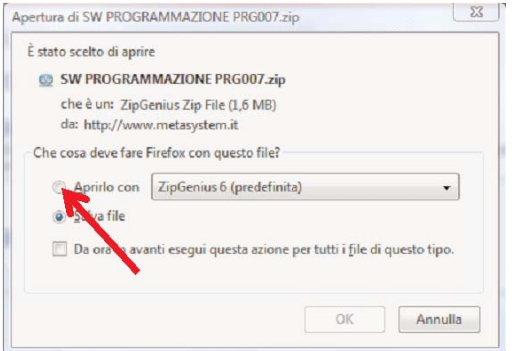

Cliccare sulla cartella SW PROGRAMMAZIONE PRG007

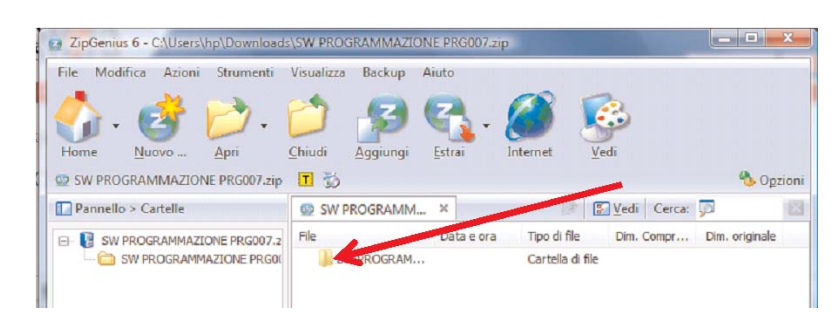

 $\begin{array}{|c|c|c|c|c|}\hline \multicolumn{1}{|c|}{\mathbf{C}} & \multicolumn{1}{|c|}{\mathbf{X}}\\ \hline \end{array}$ 

**A** Opzioni

428.032

1.815.040

图

Lanciare il file SETUP.EXE

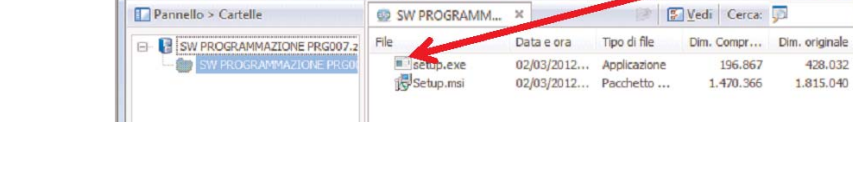

Chiudi

Aqqiu

Estra

2 ZipGenius 6 - C:\Users\hp\Downloads\SW PROGRAMMAZIONE PRG007.zip File Modifica Azioni Strumenti Visualizza Backup Aiuto

Apri

9 SW PROGRAMMAZIONE PRG007.zip 图

 $\begin{array}{c}\n\hline\n\text{Home} \\
\text{Home}\n\end{array}$ 

 $N<sub>u</sub>$ 

Qualora l'installazione fosse andata a buon fine, sul Desktop del Computer comparirà l'icona MetaSystem.

Connettere ad una porta USB il cavo del programmatore, connettere la centrale che si vuol programmare (vedi pag.4) e cliccare due volte sull'icona per avviare l'applicazione

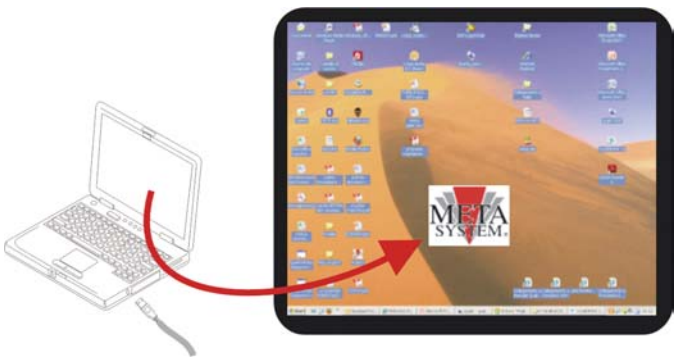

#### *COLLEGAMENTI COLLEGAMENTI*

Collegare come da schema il PC al programmatore e la centrale allarme

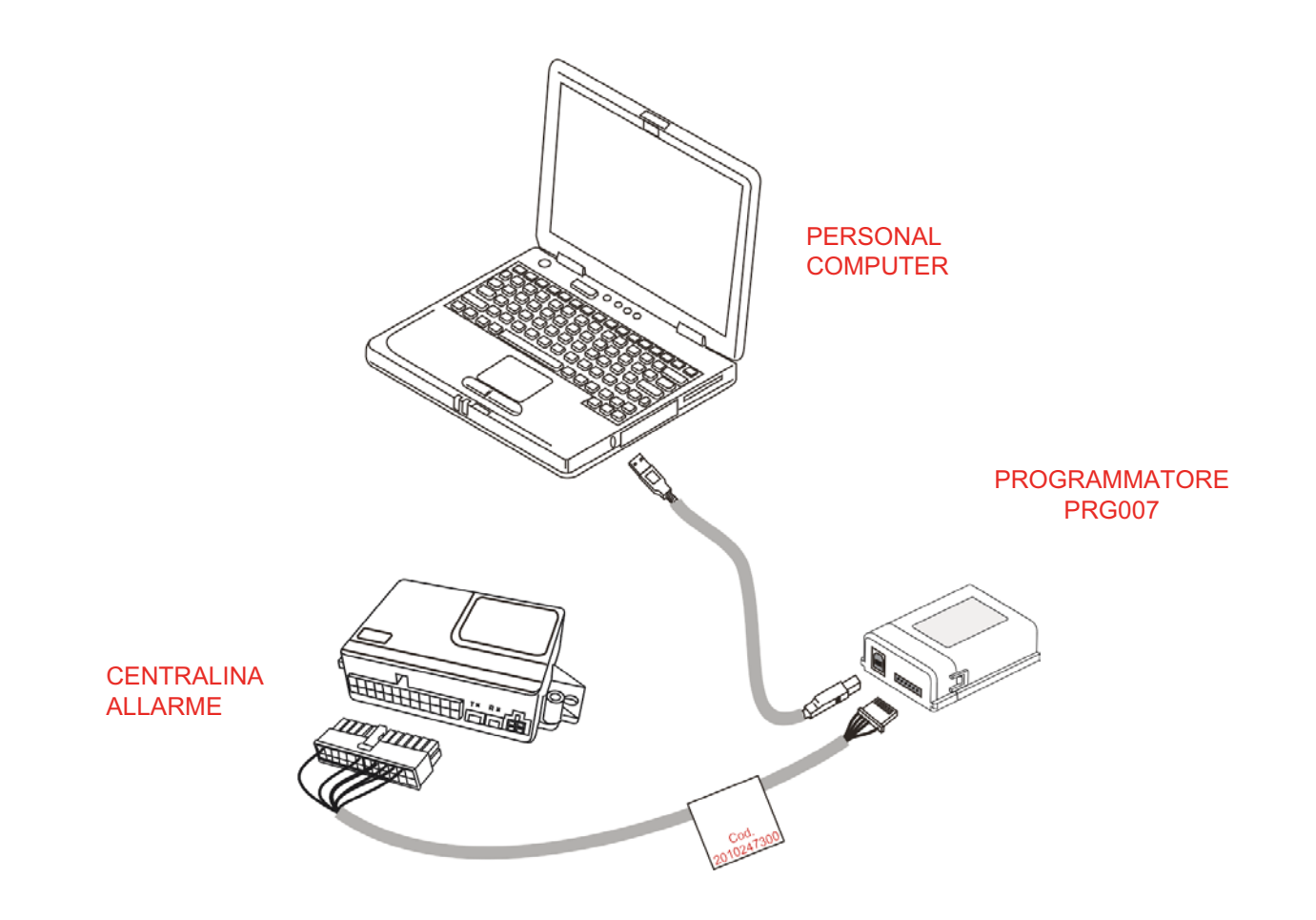

#### *NOTE*

Dato sulla revisione del programma installato

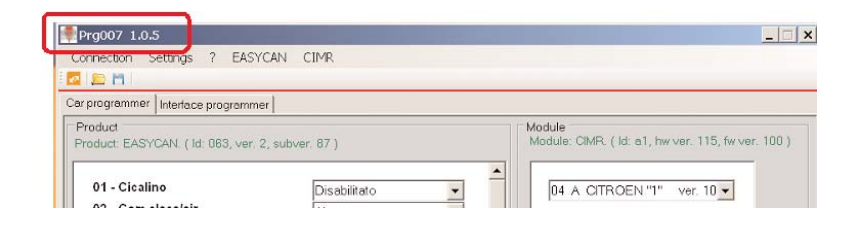

Dati sulla revisione dell'allarme collegato

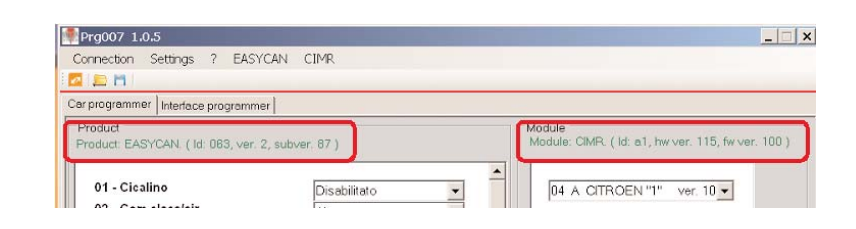

#### Selezione della lingua

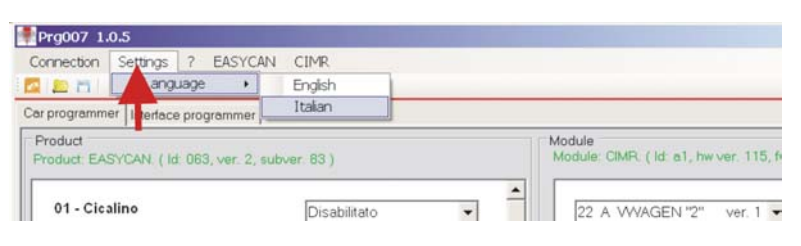

# *PROGRAMMAZIONE ALLARME*

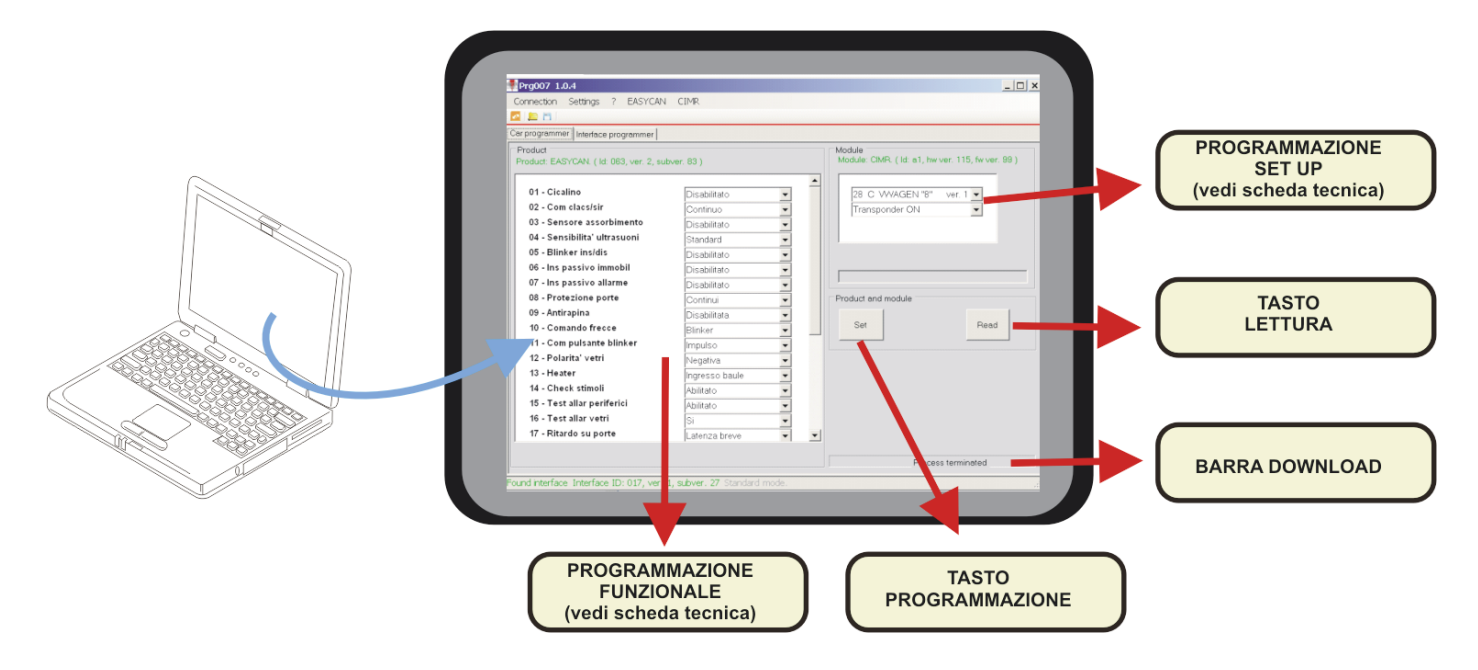

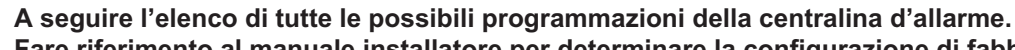

**Fare riferimento al manuale installatore per determinare la configurazione di fabbrica e le opzioni da non modificare**

**Fare riferimento alla scheda tecnica specifica vettura per programmare gli step necessari al corretto funzionamento**

# *FUNZIONI POSSIBILI SELEZIONI POSSIBILI SELEZIONI*

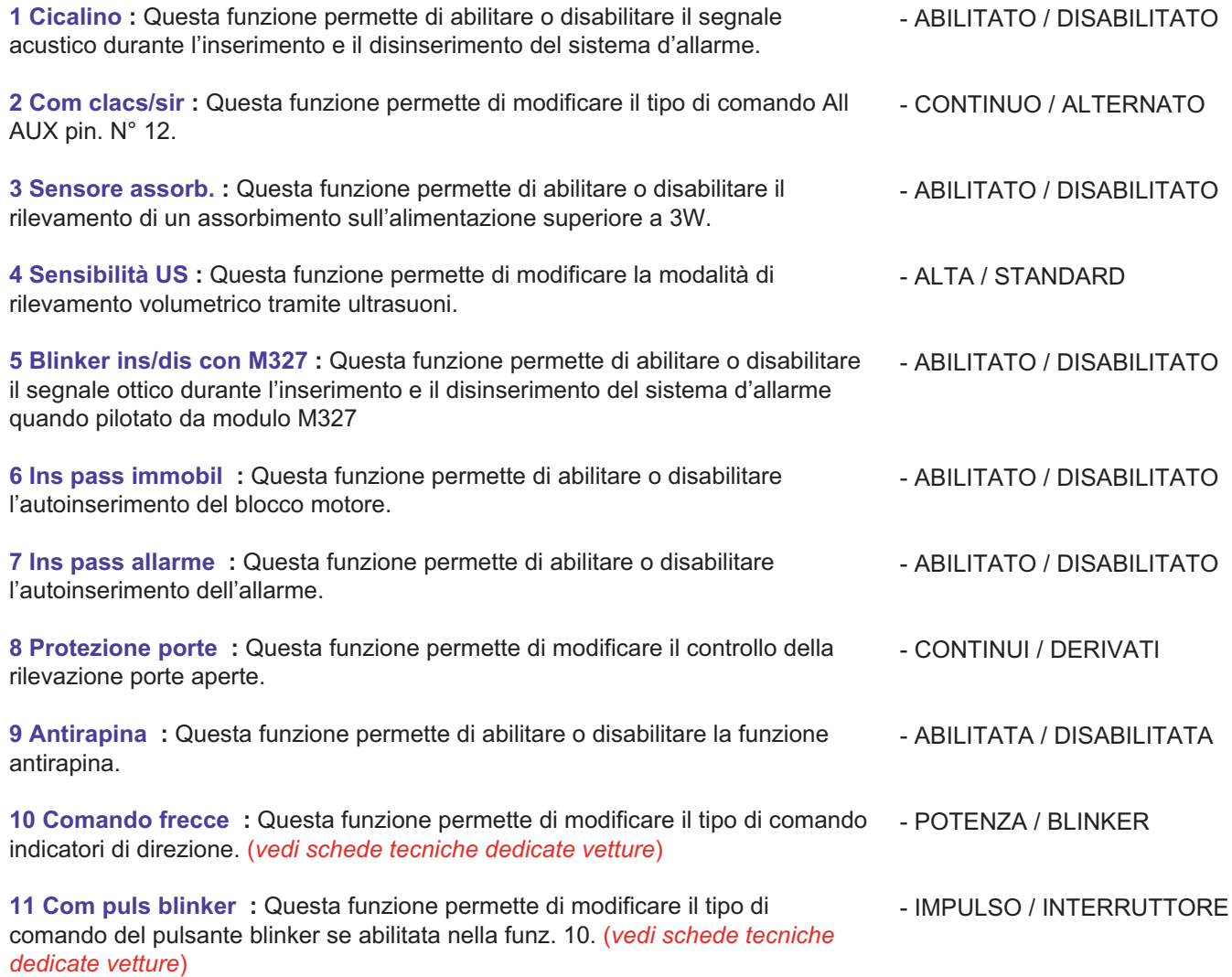

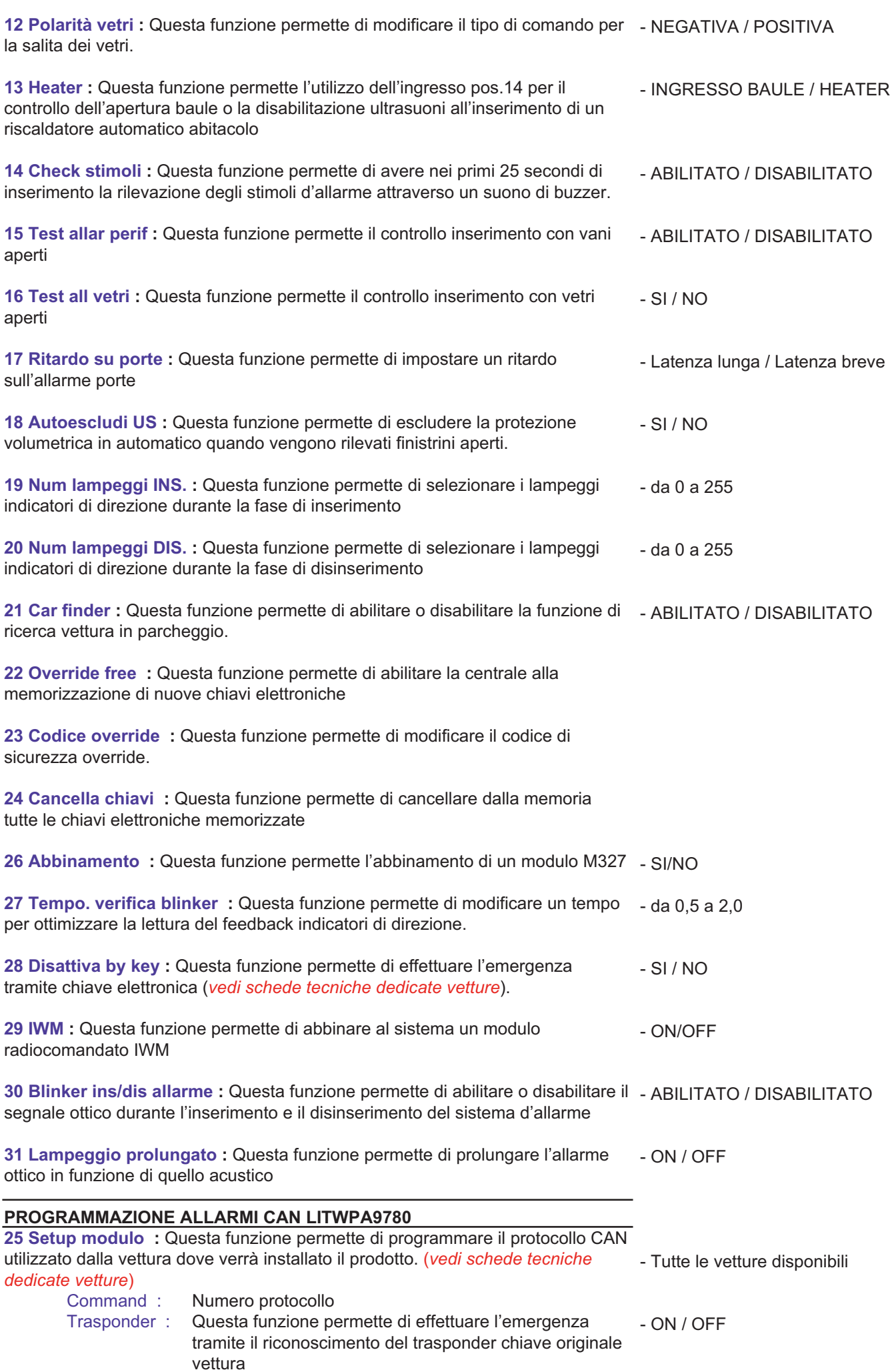

#### **PROGRAMMAZIONE ALLARMI EASYCAN DIGITAL EVO**

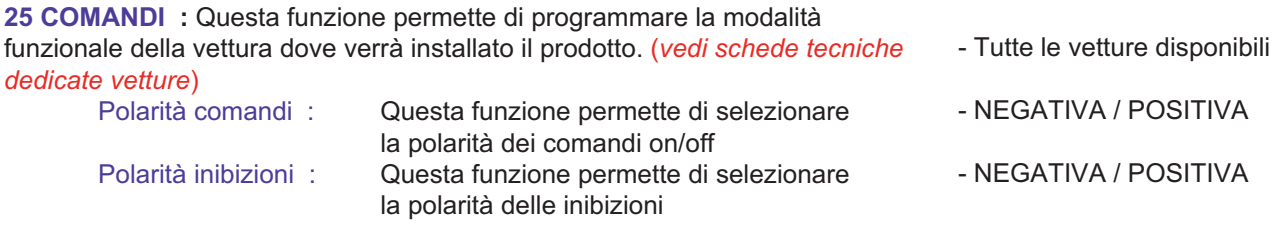

Terminata le selezioni a tendina, per rendere operative le variazioni, sarà necessario eseguire un clik sul tasto SET. Terminati i due movimenti della barra Download, è possibile scollegare la centrale allarme e installarla in vettura.

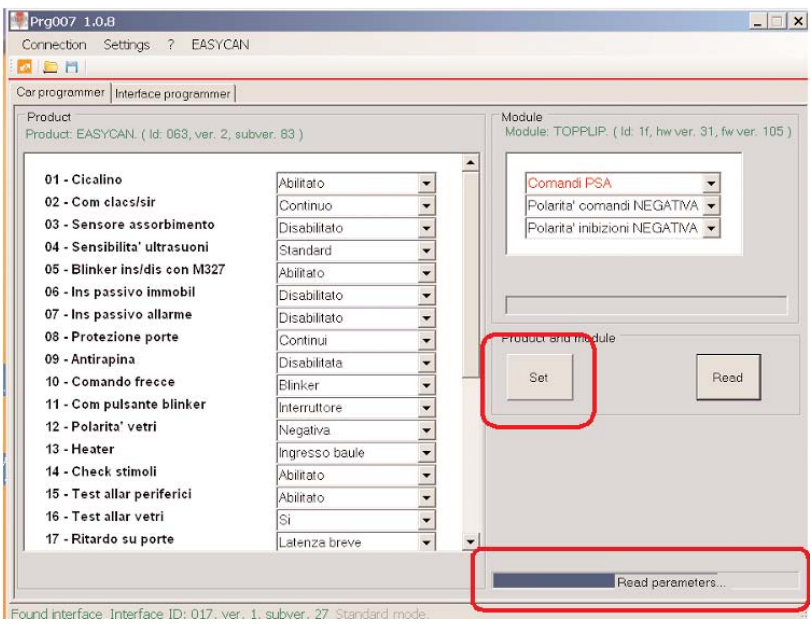

Meta System S.p.A. - Cap. Soc. 9.263.898,00 € i.v. - N° Reg. Impr. - Partita LVA. e Codice Flacele 00271730350 - N° R.F.A. 120630

Sede Legale Head Office: Via Majakovskij, 10/b/c/d/e 42100 REGGIO EMIUA (ITALY) Telefax +39 0522 308382 Tel. +39 0522 304111<br>E-mail: info@metasystem.it - Soggetta a direzione e coordinamento di MetaSystem Omup S.p.A. - Web